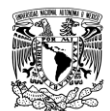

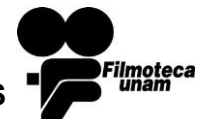

## Coordinación de Nuevas Tecnologías e Informática CoNTI **DGAC, UNAM** 24 de Noviembre de 2017

# Contenido

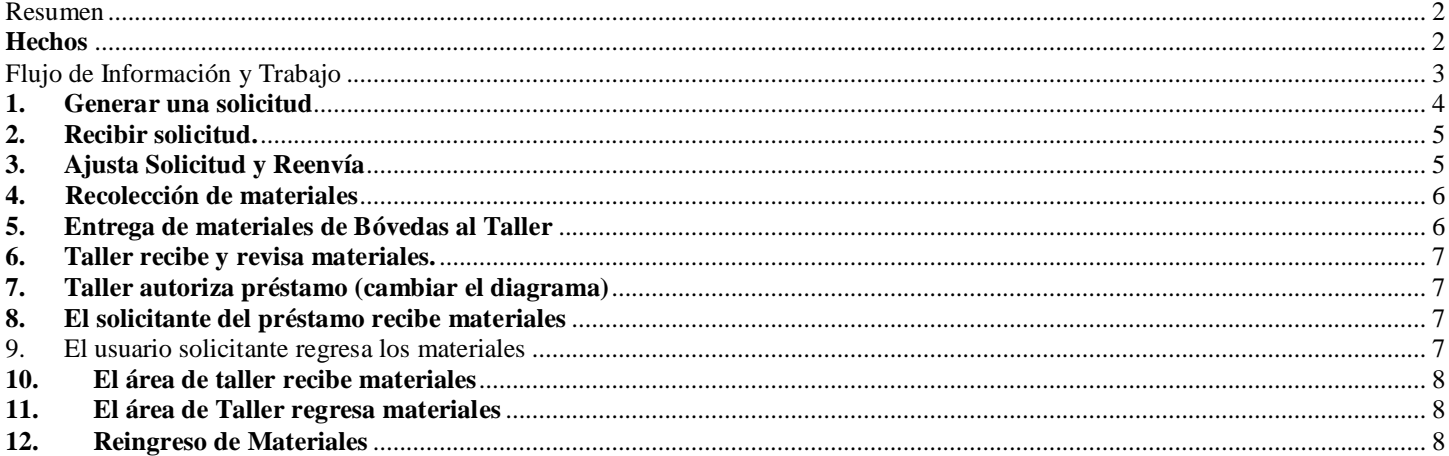

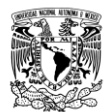

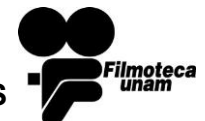

## <span id="page-1-0"></span>**Resumen**

El objetivo del presente documento es describir el procedimiento de operación y flujo de trabajo que se apoya en el sistema "Control de Préstamos y Solicitudes" COPS para solicitar materiales fílmocos del Acervo registrados en la base de datos BUDA. Este documento, aunque hace referencia al sistema COPS, no describe en detalle la operación ni las pantallas del sistema como se hace en el **Manual de Usuarios del Sistema de Control de Préstamos y Solicitudes COPS.**

El documento explica cada uno de los pasos que se realizan desde que un usuario emite una solicitud de préstamo de algún material filmográfico, hasta el momento en que el mismo es devuelto a su origen. Su organización es acorde al flujo del procedimiento y dedica una sección por grupo de trabajo.

## <span id="page-1-1"></span>**Hechos**

- 1. Solamente los usuarios con cuenta autorizada pueden acceder al sistema.
- 2. Existen los siguientes grupos de usuarios del sistema: solicitantes, taller, video-taller y bóvedas.
- 3. Los miembros del grupo de solicitantes pueden generar solicitudes de préstamo y consultar el estado de sus solicitudes.
- 4. Los miembros de los grupos taller y video-taller, también pueden generar solicitudes de préstamo y consultar el estado de sus solicitudes. Además son los responsables de autorizar los materiales solicitados en préstamo por todos los usuarios, revisar los materiales antes de entregarlos en préstamo a los solicitantes y también revisarlos al momento que los regrese el solicitante pero antes de su reingreso a bóvedas.
- 5. Los miembros del grupo de bóvedas pueden consultar las solicitudes, despacharlas, autorizar bajas por salida definitiva y reingresos de material.

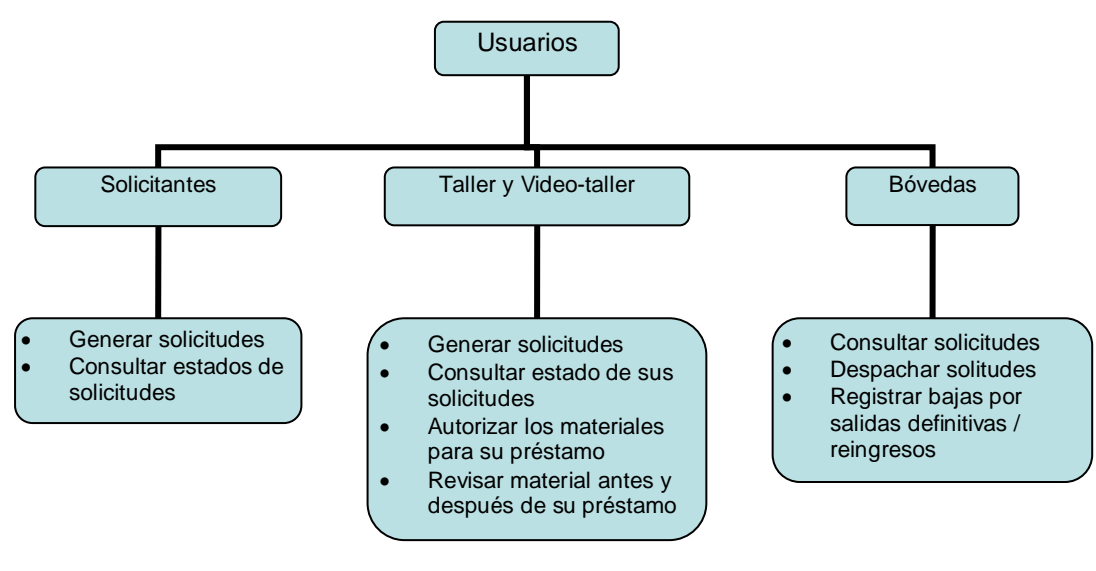

Imagen 1: Usuarios COPS

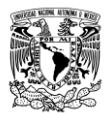

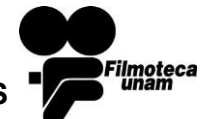

# <span id="page-2-0"></span>**Flujo de Información y Trabajo**

El diagrama que a continuación se muestra, detalla el flujo de trabajo en cada área que trabaja con el sistema COPS.

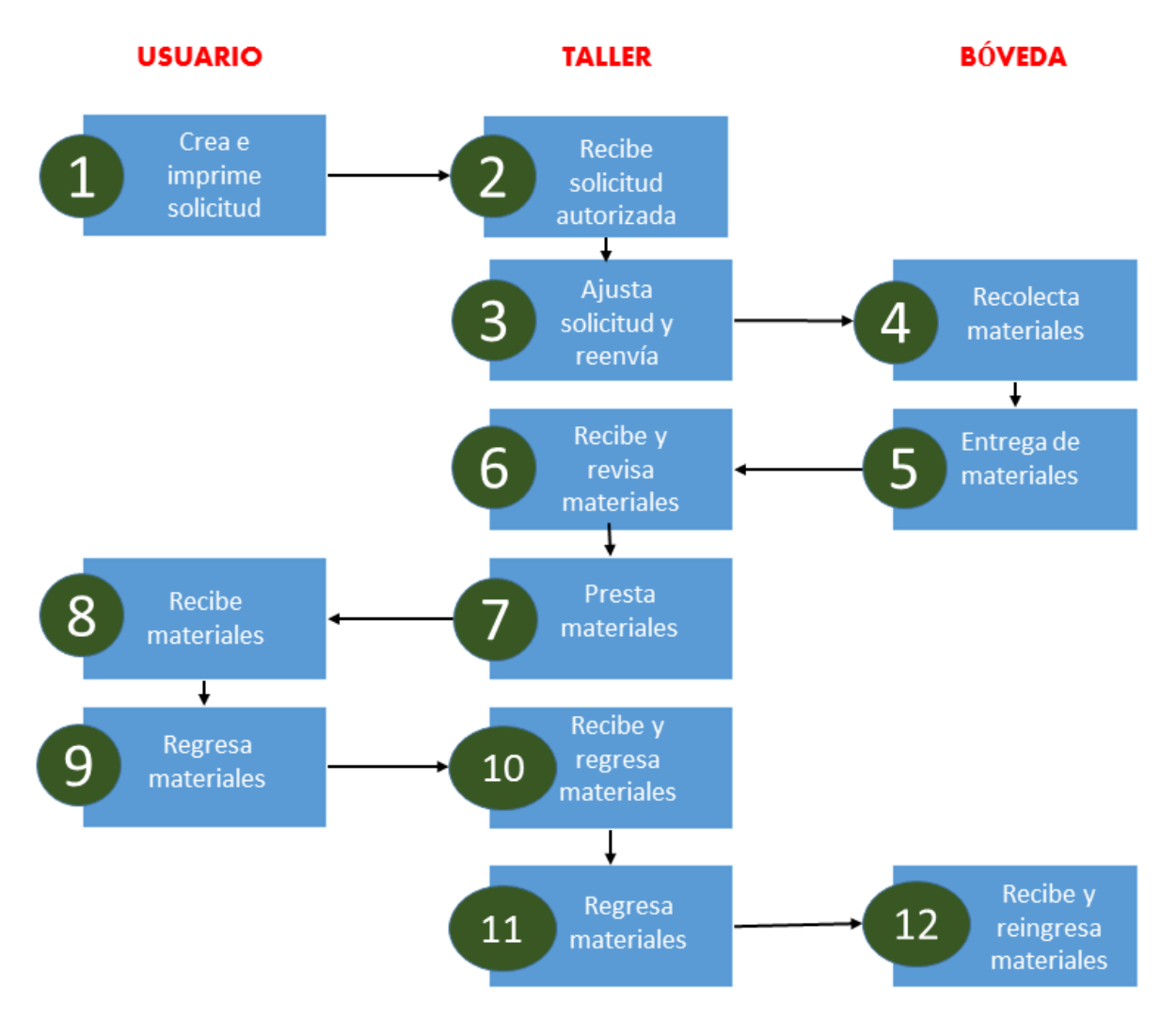

Imagen 2: Flujo de trabajo COPS

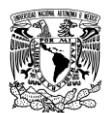

## **FLUJO DE INFORMACION Y TRABAJO DEL SISTEMA DE CONTROL DE PRÉSTAMOS Y SOLICITUDES (COPS) DE MATERIAL EN BÓVEDAS**

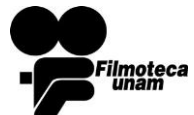

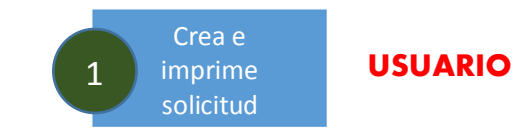

# <span id="page-3-0"></span>**1. Generar una solicitud<sup>1</sup>**

- 1.1. Una solicitud puede constar de uno o más títulos, pero los ejemplares solicitados deben ser de un mismo tipo, ya sean todos film o todos video. Para generar una solicitud, la persona solicitante consulta el acervo y le indica al sistema cuáles copias de títulos quiere agregar a su solicitud, una vez reunida la colección de materiales de la solicitud, el solicitante indica el tipo de solicitud:
	- normal,
	- revisión para salida definitiva o
	- reingreso por CLAF,

además de indicar si se trata de materiales de video o de film. Posteriormente le dará la orden al sistema de generarla, imprimirla y enviarla.

COPS asigna a cada solicitud un folio único que la identifica, este folio se puede consultar en el sistema además que también aparece en la solicitud impresa. El usuario solicitante siempre podrá:

**a.** Reimprimir cualquiera de sus solicitudes ya enviadas pero aún no atendidas por el taller o videotaller,

**b.** Modificar la colección de materiales o cancelar solicitudes antes de indicarle al sistema que genere y envíe la solicitud.

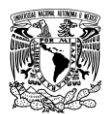

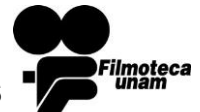

# <span id="page-4-0"></span>**2. Recibir solicitud<sup>2</sup> .**

El sistema envía las nuevas solicitudes de préstamo a dos áreas diferentes dependiendo del tipo de material. Las solicitudes de material fílmico las envía al Taller de Revisión y las de videos al área

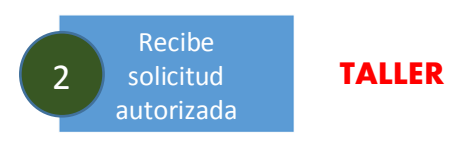

de "video-taller" dependiente de la Unidad de Acceso Interinstitucional. El manejo del sistema en los dos talleres es idéntico y en lo subsecuente no ditinguiremos esta separación y nos referiremos por taller a cualquiera de los dos.

Además, independientemente del tipo de material solicitado, el usuario del taller podrá distinguir tres tipos de solicitudes: 1) **Normal** 2) **Revisión por Salida Definitiva** y 3) **Reingreso por CLAF**. Las solicitudes son fácilmente distinguibles porque, entre otras cosas, el sistema presenta en color rosa aquellas que son para **Revisión por Salida Definitiva** y en color azul las que son para **Reingreso por CLAF**.

# <span id="page-4-1"></span>**3. Ajusta Solicitud y Reenvía**

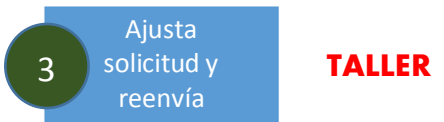

Es responsabilidad del taller el autorizar o no el préstamo de cada ejemplar solicitado. Como en una misma solicitud se pueden pedir uno o más títulos, por "ajustar una solicitud" entendemos el acto de autorizar o no el préstamo de cada título solicitado.

3.1 Para ajustar una solicitud, el usuario del taller la selecciona de entre aquellas solicitudes no atendidas. El ajuste consiste en calificar cada uno de los títulos indicando si puede o no ser prestado.

3.2 En caso de que **no** autorice ninguno de los títulos de una misma solicitud, ésta será cancelada automáticamente y el solicitante será informado de la cancelación mediante el envío, también automático, de un correo electrónico, de manera que no habrá más que hacer con la solicitud cancelada.

3.3 Una vez que se han ajustado todos los materiales de una solicitud, es decir que cada ejemplar se ha calificado como autorizado o no para prestarse, el usuario le indicará al sistema autorizar la solicitud. Entonces el sistema la reenviará de manera automática al área de bóvedas.

#### *NOTAS IMPORTATES:*

- *El sistema es suficientemente flexible para que el usuario del taller ajuste parcialmente una solicitud y suspenda la actividad del ajuste antes de autorizarla y así pueda dedicarse a alguna otra actividad. Estas solicitudes parcialmente ajustadas, podrán recuperarse para concluirlas entre aquellas que el sistema clasifica como "Solicitudes en ajuste para autorización".*
- *En el caso de que el jefe de taller genere una solicitud, ésta se autorizará automáticamente por el sistema pasando así directamente al área de bóvedas, pues siendo el jefe se entiende que se autoriza a sí mismo en el momento de crear su solicitud.*
- *Los únicos usuarios que pueden autorizar una solicitud para "reingreso por CLAF" son los jefes de taller.*
- *Los únicos usuarios que pueden autorizar una solicitud como "Baja por salida definitiva" son los jefes de taller. Además esta autorización no deberá hacerse sino hasta contar con el oficio que avale la salida. Falta decir quiénes tienen la capacidad de emitir dicho oficio. Si por alguna razón los materiales no salen definitivamente (entregados al dueño, destruidos, etc.), entonces deberán ser devueltos a través de COPS; un ejemplo de este caso cuando el dueño de un material lo solicita pero después no se presenta a recogerlo.*
- *Si el área de taller requiere imprimir un acuse de entrega de materiales al dueño o un acuse de baja de materiales, deberá generarlo de manera externa al sistema COPS. Falta decir cuándo es mandatorio emitir este acuse o si mejor, quien emite el oficio del punto anterior es quien maneja este otro acuse.*

desarrollo/COPS/implementación/procedimientoCOPS\_conFlujo2017.doc 5 <sup>2</sup> Manual de Usuarios COPS – Sección 2 pág. 17

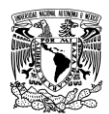

#### **FLUJO DE INFORMACION Y TRABAJO DEL SISTEMA DE CONTROL DE PRÉSTAMOS Y SOLICITUDES (COPS) DE MATERIAL EN BÓVEDAS**

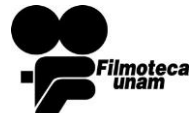

## <span id="page-5-0"></span>**4. Recolección de materiales**

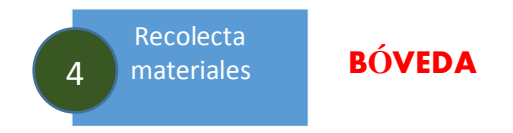

Las solicitudes ya autorizadas por ambos talleres son recibidas y presentadas por el sistema a usuarios del grupo de bóvedas para su atención. El sistema presenta todas las solicitudes en una lista, cada una con su folio, nombre del solicitante, fecha de la solicitud, fecha requerida y destino. Cada solicitud se atenderá de la siguiente forma:

- 4.1 Elije la solicitud a ser atendida.
- 4.2 Toma nota de las colocaciones de los materiales y los recolecta.
- 4.3 Traslada y deposita los materiales al área de atemperamiento.

# <span id="page-5-1"></span>**5. Entrega de materiales de Bóvedas al Taller<sup>3</sup>**

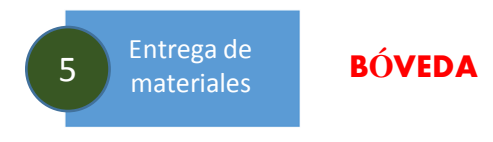

Después de haber recolectado materiales asociados a una solicitud **y que estos han sido atemperados,** el Jefe de Bóvedas continúa atendiendo una petición siguiendo los siguientes pasos:

- 5.1 Mediante el sistema COPS, emite la orden de impresión de un acuse de recibo por duplicado y foliado con el número de solicitud correspondiente. Este acuse consta de la lista de materiales listos para su entrega. Simultánemente a la orden de impresión, y de manera automática, el sistema: a) enviará un correo electrónico a algún taller informando que un representante del taller puede pasar a recoger los materiales en bóvedas, b) clasificará la solicitud como "despachada" y c) marcará los registros de los títulos en la base de datos como "prestados".
- 5.2 Este acuse se imprime por duplicado y lista los materiales que se entregrán a un representante del área de taller para ser revisados antes de entregarlo al solicitante original. El acuse está foliado con el número de folio de solicitud correspondiente.
- 5.3 Cuando el representante del taller se presente en bóvedas para recoger los materiales, estos se le entregan a cambio de su firma autógrafa en el acuse de recibo; la copia del acuse no firmada y los materiales, se entregan al representante del taller.
- 5.4 El jefe de bóvedas, archiva la copia del acuse de recibo con la firma de quien recogió los materiales.

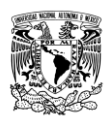

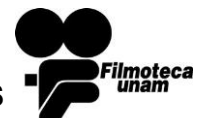

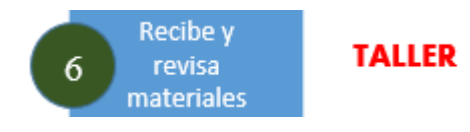

#### <span id="page-6-0"></span>**6. Taller recibe y revisa materiales.**

Cuando el Taller recibe los materiales provenientes de bóvedas:

- 6.1. El Jefe del Taller, gira instrucciones a su personal de revisar los materiales recibidos, y de ser necesario también repararlos.
- 6.2. El Jefe del Taller captura en el sistema el reporte del estado de los materiales, particularmente lo que se refiere a daños que presente.
- 6.3. En caso que los materiales estén en un estado inadecuado para el destino de los mismos, el Jefe del Taller cancela su préstamo y son devueltos a bóvedas.

# <span id="page-6-1"></span>**7. Taller autoriza préstamo (cambiar el diagrama)**

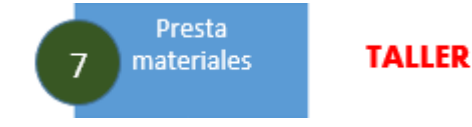

Si el estado de los materiales lo permite, el Jefe del Taller:

7.1 indica en el sistema COPS la autorización del préstamo para el folio correspondiente.

7.2 La autorización provocará que el sistema emita un mensaje de correo electrónico, dirigido al solicitante de los materiales, informándole que puede pasar al taller a recoger materiales que solicitó. 7.2 El sistema emite el acuse de préstamo el cual debe imprimirse para su firma por el usuario

solicitante cuando éste se presente.

7.3 Cuando el usuario se presente a recoger sus materiales, un operador del taller le atiende según se describe en el siguiente paso.

**NOTA:** En caso de que el solicitante tarde mucho en recoger los materiales, el préstamo debe cancelarse por el jefe de taller. El sistema informará al solicitante mediante correo electrónico de la cancelación.

#### <span id="page-6-2"></span>**8. El solicitante del préstamo recibe materiales**

- 8.1. El solicitante es informado mediante correo electrónico de la fecha a partir de la cual puede pasar a recoger los materiales solicitados.
- 8.2. Cuando el solicitante se presente en el taller para recoger los materiales, estos se le entregan a cambio de su firma autógrafa en el acuse de recibo; la copia del acuse no firmada y los materiales, se entregan al solicitante.
- 8.3. El jefe de taller, archiva la copia del acuse de recibo con la firma de quien recogió los materiales.

**NOTA:** En caso de que el solicitante tarde mucho en recoger los materiales, el préstamo debe cancelarse por el jefe de taller. El sistema informará al solicitante mediante correo electrónico de la cancelación.

#### <span id="page-6-3"></span>**9. El usuario solicitante regresa los materiales**

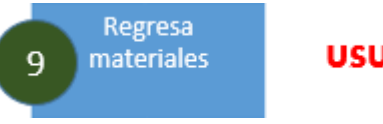

Recibe

materiales

8

**USUARIO** 

**USUARIO** 

Después de utilizar los materiales, el solicitante los devuelve al taller.

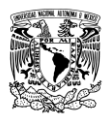

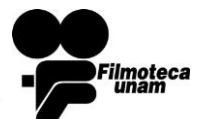

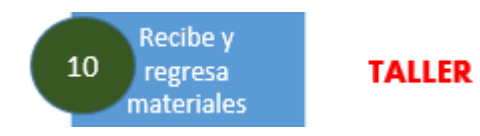

- 10.1. Un colaborador de taller recibe los materiales y captura el registro de la devolución en las pantallas del sistema.
- 10.2. Posteriormente se revisan los materiales nuevamente y se captura un reporte de daños, si es que los hay. En caso de haber nuevos daños significativos, además de capturarse en el sistema, se debe girar un oficio externo al sistema informando del percance; el número de oficio deberá capturarse en el campo de "**observaciones**". Hace falta acordar claramente a quién se le gira este oficio. Recuérdese que este fue un punto que auditoría dijo que el sistema no manejaba y yo dije que sí manejaba pero que el taller no estaba capturando.
- 10.3. El sistema genera un acuse de devolución de materiales por el usuario solicitante al taller. Este es firmado por ambas partes y se entrega una copia al solicitante.
- <span id="page-7-1"></span>10.4. Ambas partes deberán archivar su copia para posibles aclaraciones.

## **11.El área de Taller regresa materiales**

<span id="page-7-0"></span>**10.El área de taller recibe materiales** 

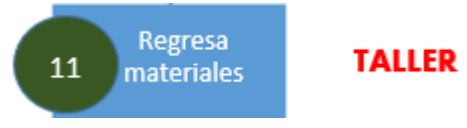

Un colaborador del taller lleva los materiales a bóvedas para su devolución.

# <span id="page-7-2"></span>**12.Reingreso de Materiales**

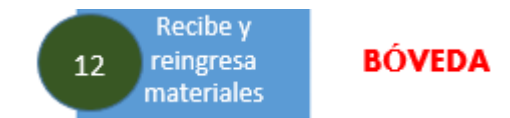

Cuando un representante del taller se presenta en la recepción de bóvedas para devolver materiales de un préstamo. Con el fin de evitar confusiones, es recomendable que conozca el folio de la solicitud con que salieron los materiales de bóvedas.

- El recepcionista atiende la devolución recuperando en el sistema el registro del folio correspondiente,
- El sistema le informará sobre los materiales asociados a la solicitud.
- El recepcionista, en colaboración con el representante del taller, determinará si se están reingresando todos o solamente parte de los materiales asociados a la solicitud.
- El recepcionista indicará al sistema los materiales que se devuelvan, así como si la devolución es total o parcial.
- El recepcionista imprime del acuse de devolución, el cual se firma y se entrega una copia al representante del taller.

El sistema es flexible en cuanto a que acepta devoluciones completas o parciales de materiales de una solicitud. Es responsabilidad registrar en COPS si la devolución es o no completa. El sistema mantendrá activas las solicitudes con devoluciones parciales en tanto no se indique al sistema la devolución de la totalidad de los materiales. El sistema detectará cuando todos los materiales de una solicitud hayan sido devueltos y entonces, de manera automática, cerrará y enviará la solicitud al histórico y simultáneamente marcará los correspondientes registros de BUDA como devueltos y disponibles para futuros préstamos.

Las solicitudes con materiales marcados para salida definitiva, requieren un manejo particular. El

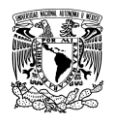

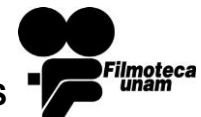

recepcionista o jefe de bóvedas debe capturar en el registro de la solicitud el número de oficio con la autorización de la salida definitiva. Se entiende que el taller y bóvedas reciben este oficio (esto es parte de la indefinición en el procedimiento citado en las *NOTAS IMPORTATES* de la sección 3). Mientras esto no se realice, la solicitud no pasará a formar parte del histórico y permanecerá activa en el listado de "Solicitudes Despachadas No Devueltas" del sistema.

Cuando una solicitud sea movida por COPS al histórico, si la esta contiene materiales marcados para salida definitiva, entonces COPS también eliminará de BUDA el registro de esos materiales.